## **ИЗМЕРИТЕЛЬ ДИФФЕРЕНЦИАЛЬНОГО ДАВЛЕНИЯ, СКОРОСТИ, ОБЪЕМНОГО РАСХОДА И ТЕМПЕРАТУРЫ ВОЗДУХА (ДИФМАНОМЕТР-ТЕРМОАНЕМОМЕТР) DT-8920**

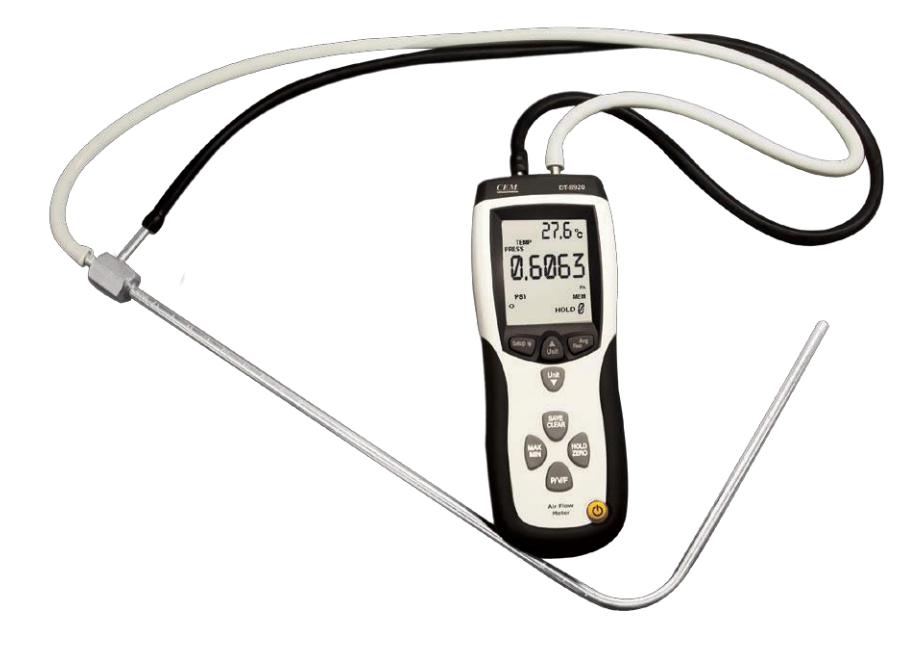

Измеритель DT-8920 предназначен для измерения дифференциального, избыточного и других видов давления, скорости, объемного расхода и температуры воздуха.

Прибор имеет богатый набор функций и единиц измерения.

#### **ОСОБЕННОСТИ**

- Определение максимального/минимального/среднего показания
- Установка нуля (Δ-измерения)
- Память: по 99 показаний для давления, скорости и расхода (99×3)
- Интерфейс USB для подключения к ПК
- Большой ЖК-дисплей с двумя цифровыми индикаторами и подсветкой
- Удержание показаний на дисплее
- Индикация низкого заряда батареи
- Автоматическое выключение после 20 минут бездействия
- Большой выбор доступных единиц измерения

#### www.rusgeocom.ru

#### **ЭЛЕМЕНТЫ ПРИБОРА**

- 1. Вход «–»
- 2. ЖК-дисплей
- 3. Кнопка «Setup/ $\mathbb{Q}^3$ » вход/выход из меню настройки; выкл./выкл. подсветки 1 - 1 8
- 4. Кнопка «Unit▼» – переключение единиц измер. давл./скор./расхода и др.
- 5. Кнопка «SAVE/CLEAR» – сохранение/ удаление показания из памяти и др.
- 6. Кнопка «MAX/MIN» – определение 2 макс./мин./среднего показания  $\sqrt{9}$
- 7. Кнопка «P/V/F» – переключ. изм. парам.
- 8. Вход «+»
- 9. Kнопка «Unit▲» переключ. ед. изм. 4 темп., параметров, ячеек и др. 11
- 10. Кнопка «Avg/Rec» вызов сохраненных показаний/возвращ. к измерению и др.  $6 - 12$
- 11. Батарейный отсек (на задней панели)
- 12. Кнопка «HOLD/ZERO» удержание **13** показаний на дисплее; установка нуля
- 13. Кнопка вкл./выкл. прибора

# 10 3 5 7

#### **ИНДИКАТОРЫ ДИСПЛЕЯ**

- 1. Единицы отображения времени
- 2. Измерение температуры 20
- 3. Измеренное значение давления/скорости/расхода
- 4. Единицы измерения скорости
- 5. Единицы измерения давления 1
- 6. Взаимодействие с ПК 2
- 7. Автовыключение разрешено
- 8. Форма поперечного сечения 3
- 9. Низкий заряд батареи
- 10. Удержание показаний на дисплее 4
- 11. Единицы отображения размера 5 поперечного сечения  $\frac{6}{7}$
- 12. Настройка параметров через меню
- 13. Подготовка к очистке памяти
- 14. Номер активной ячейки памяти
- 15. Просмотр сохраненных показаний 8 9 10
- 16. Определение макс./мин./среднего показания
- 17. Единицы измерения температуры
- 18. Единицы измерения объемного расхода
- 19. Единицы измерения температуры
- 20. Измеренное значение температуры

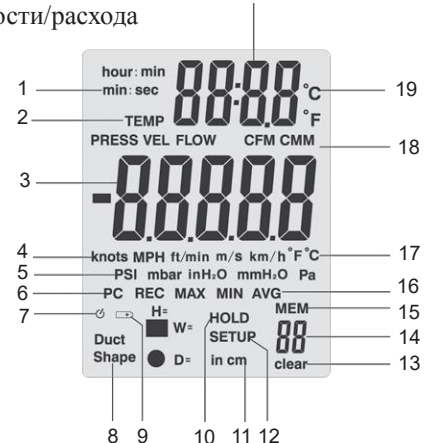

#### **ПОРЯДОК РАБОТЫ**

#### **1. Установка и замена батареи**

- 1.1. Установите батарею в батарейный отсек, соблюдая полярность.
- 1.2. При появлении на дисплее индикатора **Власт** замените батарею.

#### **2. Включение/выключение прибора и измерение**

- 2.1. Для включения/выключения прибора нажмите кнопку  $\psi$ .
- Предусмотрено автовыключение после 20 минут бездействия.
- 2.2. Измерение температуры и давления (атм.) начнется автоматически.
- На дисплее появятся показания.
- 2.3. Подключите 1 или 2 шланга к прибору: *для измерения избыточного давления достаточно 1 шланга, для измерения остальных параметров требуются 2*.

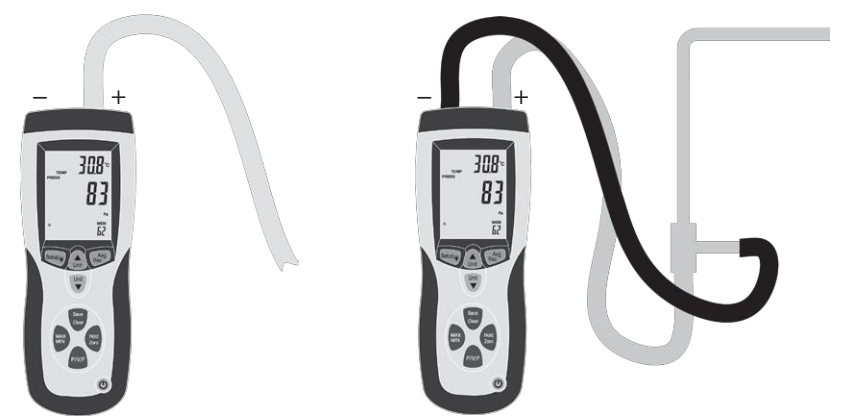

- 2.4. Для установки нуля нажмите и удерживайте кнопку «HOLD/ZERO» в течение 2 секунд. На дисплее появится сообщение «ооооо».
- 2.5. Подключите шланги к объекту измерения. Показания изменятся.
- При выходе показания за верхний предел измерения на дисплее появится сообщение «OL», за нижний – сообщение «–OL».

#### **3. Дополнительные функции**

- 3.1. Для переключения измеряемых параметров нажмите кнопку «P/V/F»: «PRESS» – давление  $\sqrt{\text{WEL}}$ » – скорость  $\sqrt{\text{W}}$ «Duct»/«Shape» – размеры/ диаметр поперечного сечения\*  $\star \times FLOW \rightarrow$  расход  $\star \times PRESS \rightarrow \pi$ . *\* Задается вручную, необходимо для определения объемного расхода.*
- 3.2. Для удержания показаний на дисплее нажмите кнопку «HOLD/ZERO».
- Показания на дисплее зафиксируются. Появится индикатор «HOLD».
- Для отмены нажмите «HOLD/ZERO» повторно. Индикатор исчезнет.
- 3.3. Для активации режима определения макс./мин./среднего показания и для переключения между показаниями нажмите кнопку «MAX/MIN».
- Индикаторы «MAX»/«MIN»/«AVG» показывают выбранный режим.
- Для дезактивации режима нажмите и удерживайте кнопку «MAX/MIN» в течение 2 секунд. Индикатор «MAX»/«MIN»/«AVG» исчезнет.
- 3.4. Установка нуля *см. п. 2.4*.
- 3.5. Для включения/выключения подсветки нажмите кнопку «Setup/ $\ddot{Q}$ ».
- 3.6. Для переключения единиц измерения температуры нажмите кнопку «Unit▲» (во время измерения).
- Для переключения единиц измерения давления/скорости/расхода нажмите кнопку «Unit▼» (во время измерения).

#### **4. Меню настройки**

- 4.1. Для входа/выхода из меню настройки нажмите и удерживайте кнопку «Setup/ $\overleftrightarrow{Q}$ » в течение 3 секунд.
- *• Недоступно при определении макс./мин./среднего показания.*
- 4.2. Для переключения параметров или изменения отображаемого значения нажмите кнопку «Unit▲/▼».
- 4.3. Для переключения опций нажмите «SAVE/CLEAR».
- 4.4. Для разрешения изменения значения параметра или подтверждения изменений нажмите кнопку «Avg/Rec».

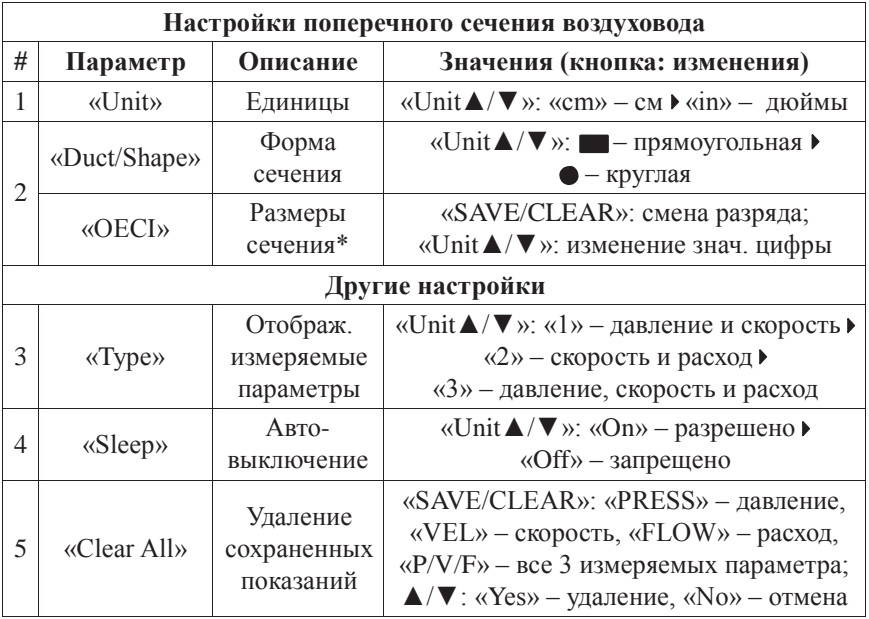

\* *Если сечение прямоугольное («Duct/Shape»):* «H» – высота, «W» – ширина (после задания «H» нажмите кнопку «Avg/Rec» для перехода к «W»). *Если сечение круглое («Duct/Shape»):* «D» – диаметр.

#### **5. Работа с памятью**

- 5.1. Выберите интересующий изм. параметр (кнопка «P/V/F» *см. п. 3.1*)
- 5.2. Для сохранения текущего показания в память нажмите кнопку «SAVE/CLEAR» (во время измерения). Раздастся звуковой сигнал.
- В случае переполнения памяти на дисплее появится сообщение «FU» и раздастся короткий звуковой сигнал.
- 5.3. Для просмотра сохраненных показаний нажмите и удерживайте кнопку «Avg/Rec» в течение 2 секунд.
- На дисплее появится сообщение «REC», последнее показание и номер ячейки памяти.
- Для переключения сохраненных показаний нажмите кнопку «Unit  $\blacktriangle/\blacktriangledown$ ».
- Для удаления выбранного показания из памяти нажмите кнопку «SAVE/CLEAR» (при просмотре сохраненных показаний).
- Для определения среднего показания нажмите кнопку «Avg/Rec».
- Для возвращения к измерению параметров нажмите и удерживайте кнопку «Avg/Rec» в течение 2 секунд.

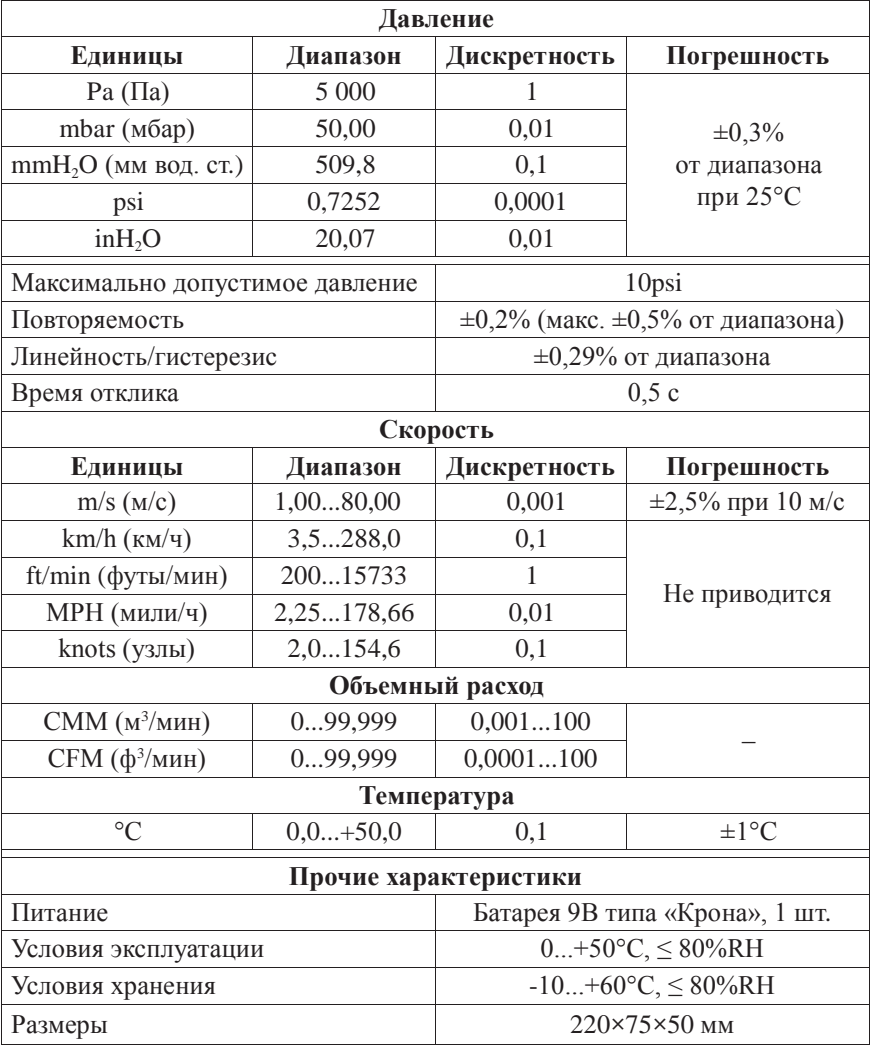

#### **ТЕХНИЧЕСКИЕ ХАРАКТЕРИСТИКИ**

#### **КОМПЛЕКТАЦИЯ**

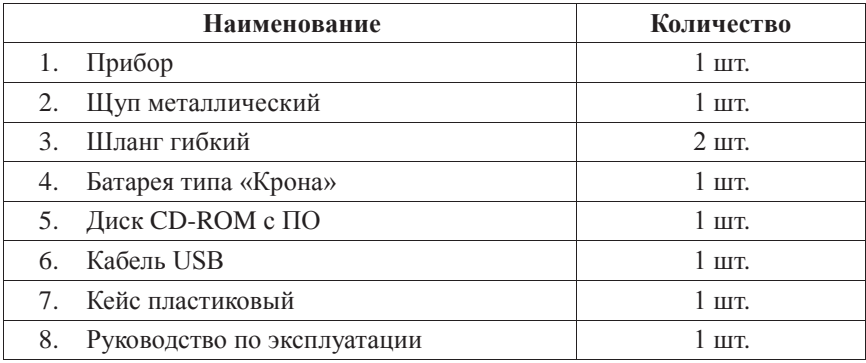

### **ГАРАНТИЙНЫЕ ОБЯЗАТЕЛЬСТВА**

Гарантийный срок устанавливается 12 месяцев от даты продажи. Поставщик не несет никакой ответственности за ущерб, связанный с повреждением изделия при транспортировке, в результате некорректного использования, а также в связи с модификацией или самостоятельным ремонтом изделия.

Дата продажи:

**М.П.**